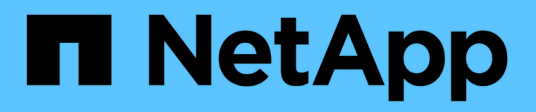

## **Gestion des volumes et des LUN avec System Manager**

ONTAP 9

NetApp September 12, 2024

This PDF was generated from https://docs.netapp.com/fr-fr/ontap/volume-admin-overview-concept.html on September 12, 2024. Always check docs.netapp.com for the latest.

# **Sommaire**

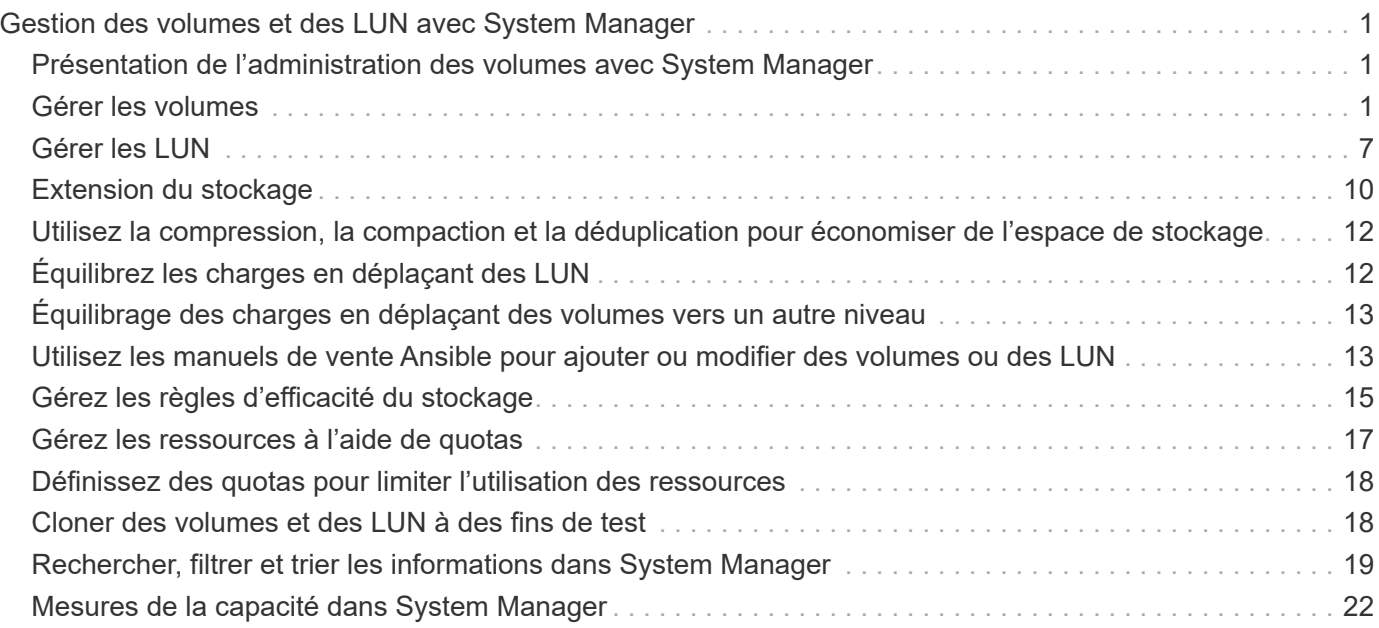

# <span id="page-2-0"></span>**Gestion des volumes et des LUN avec System Manager**

## <span id="page-2-1"></span>**Présentation de l'administration des volumes avec System Manager**

Depuis ONTAP 9.7, System Manager peut être utilisé pour gérer le stockage logique, tel que les volumes FlexVol et les LUN, les qtrees, l'efficacité du stockage et les quotas.

Si vous utilisez le Gestionnaire système classique (disponible uniquement dans ONTAP 9.7 et versions antérieures), reportez-vous à la section ["La gestion du stockage logique"](https://docs.netapp.com/us-en/ontap-system-manager-classic/online-help-96-97/concept_managing_logical_storage.html)

## <span id="page-2-2"></span>**Gérer les volumes**

### **Présentation de la gestion des volumes**

Une fois que vous avez affiché une liste de volumes dans System Manager, vous pouvez effectuer différentes actions pour gérer les volumes.

#### **Étapes**

1. Dans System Manager, cliquez sur **stockage > volumes**.

La liste des volumes s'affiche.

2. Vous pouvez effectuer les opérations suivantes :

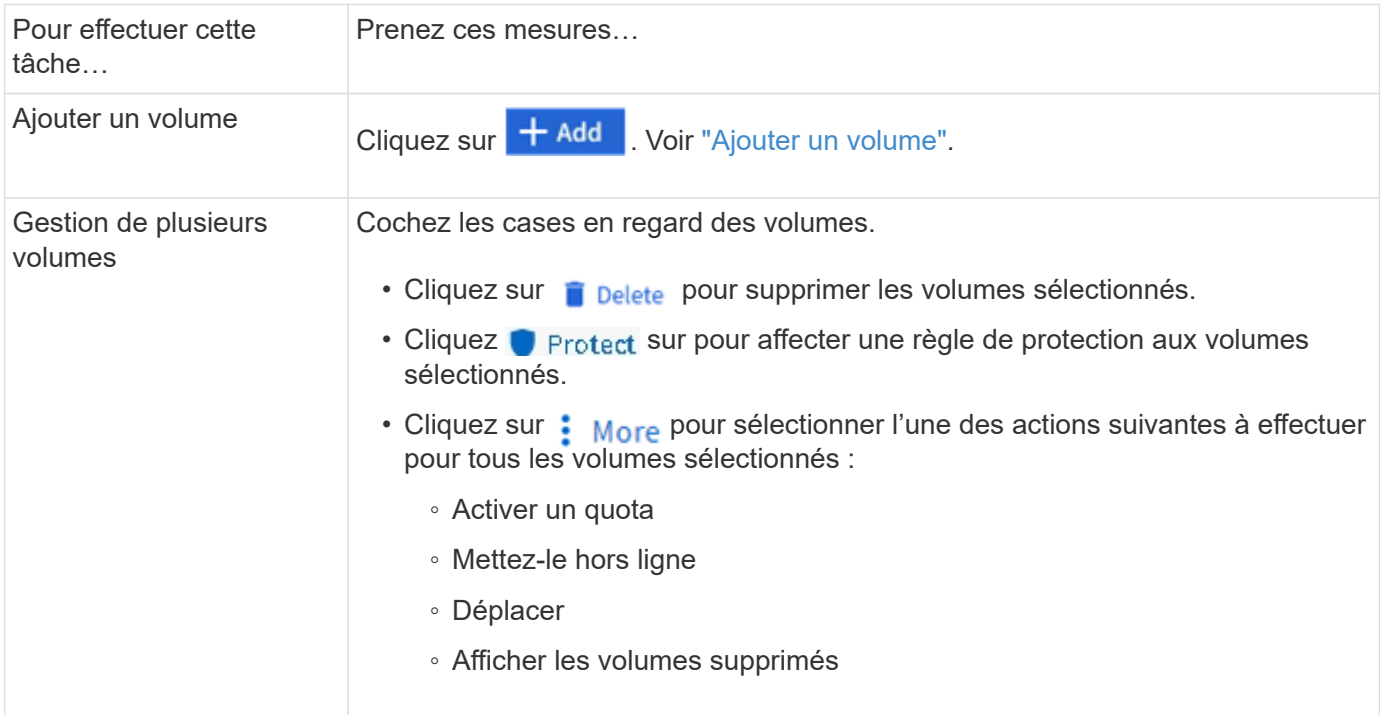

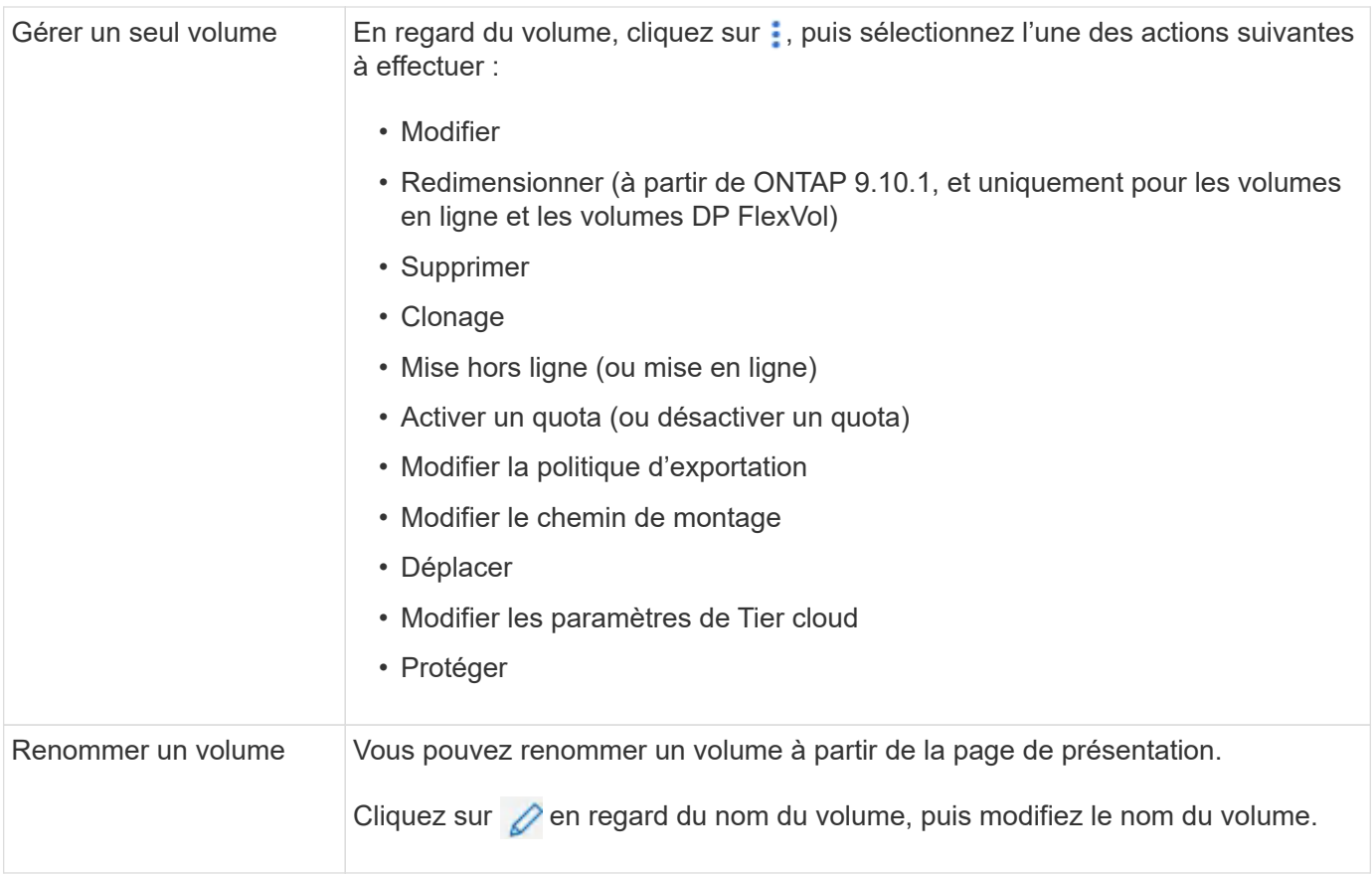

## <span id="page-3-0"></span>**Ajouter un volume**

Vous pouvez créer un volume et l'ajouter à une VM de stockage existante configurée pour le service NFS ou SMB.

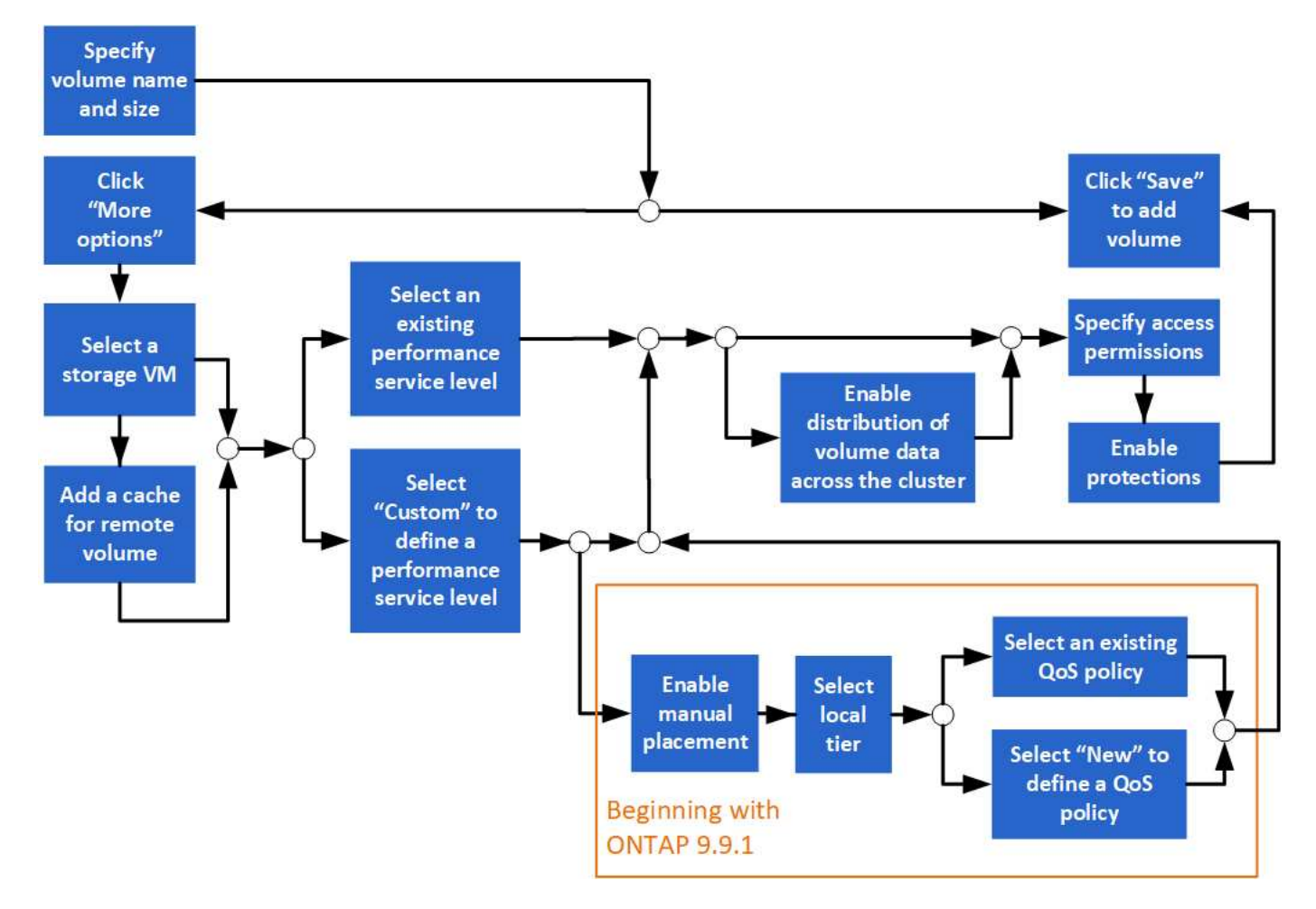

#### **Avant de commencer**

- Une machine virtuelle de stockage configurée pour le service NFS ou SMB doit exister dans le cluster.
- À partir de ONTAP 9.13.1, vous pouvez activer l'analyse de la capacité et le suivi des activités par défaut sur les nouveaux volumes. Dans System Manager, vous pouvez gérer les paramètres par défaut au niveau du cluster ou de la VM de stockage. Pour plus d'informations, voir ["Activez l'analyse du système de](https://docs.netapp.com/us-en/ontap/task_nas_file_system_analytics_enable.html) [fichiers"](https://docs.netapp.com/us-en/ontap/task_nas_file_system_analytics_enable.html).

#### **Étapes**

- 1. Accédez à **Storage > volumes**.
- 2. Sélectionnez  $+$  Add.
- 3. Spécifiez un nom et une taille pour le volume.
- 4. Effectuez l'une des opérations suivantes :

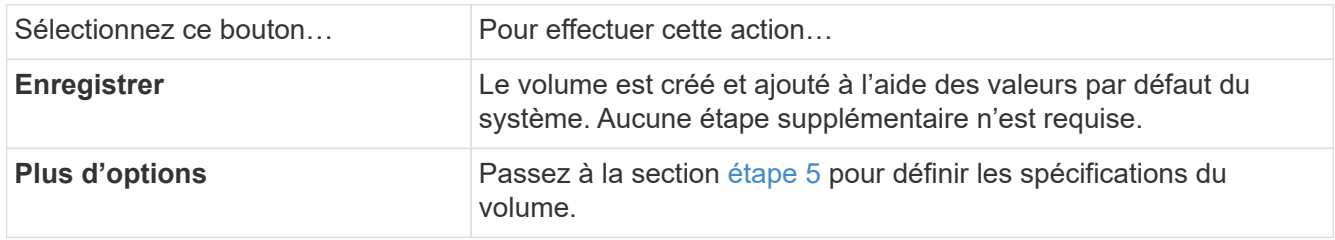

<span id="page-4-0"></span>5. le nom et la taille du volume s'affichent si vous les avez préalablement spécifiés. Sinon, entrez le nom et la taille.

6. Sélectionnez une machine virtuelle de stockage dans la liste déroulante.

Seules les machines virtuelles de stockage configurées avec le protocole NFS sont répertoriées. Si une seule machine virtuelle de stockage configurée avec le protocole NFS est disponible, le champ **Storage VM** n'est pas affiché.

- 7. Pour ajouter un cache pour le volume distant, sélectionnez **Ajouter un cache pour le volume distant** et spécifiez les valeurs suivantes :
	- Sélectionnez un cluster.
	- Sélectionnez une VM de stockage.
	- Sélectionnez le volume que vous souhaitez être un volume de cache.
- 8. Dans la section **stockage et optimisation**, spécifiez les valeurs suivantes :
	- a. La capacité du volume est déjà affichée, mais vous pouvez la modifier.
	- b. Dans le champ **Performance Service Level**, sélectionnez un niveau de service :

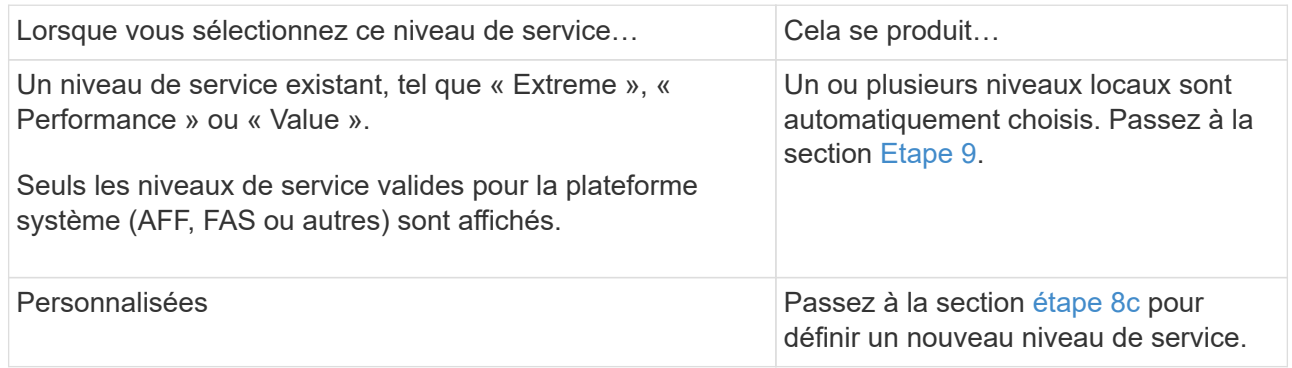

<span id="page-5-0"></span>c. ] à partir de ONTAP 9.9.1, vous pouvez utiliser System Manager pour sélectionner manuellement le niveau local sur lequel vous souhaitez placer le volume que vous créez (si vous avez sélectionné le niveau de service « personnalisé »).

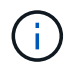

Cette option n'est pas disponible si vous sélectionnez **Ajouter comme cache pour un volume distant** ou **distribuer les données de volume sur le cluster** (voir ci-dessous).

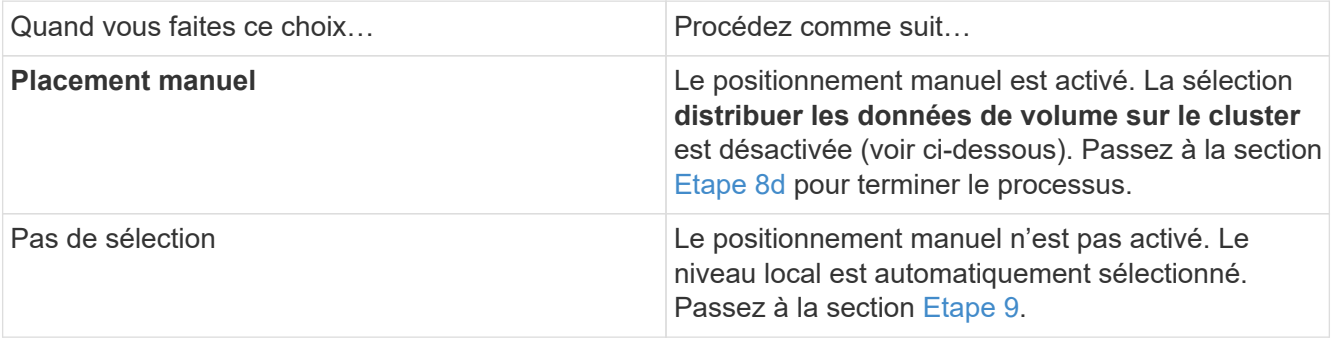

- <span id="page-5-1"></span>a. sélectionnez un niveau local dans le menu déroulant.
- b. Sélectionnez une règle QoS.

Sélectionnez « existant » pour choisir une liste de stratégies existantes ou sélectionnez « Nouveau » pour entrer les spécifications d'une nouvelle police.

<span id="page-6-0"></span>9. dans la section **Options d'optimisation**, déterminez si vous souhaitez distribuer les données de volume à travers le cluster :

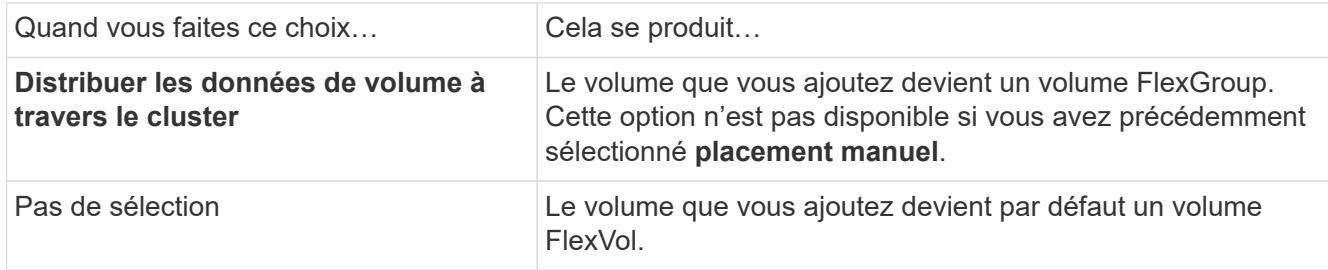

10. Dans la section **autorisations d'accès**, spécifiez les autorisations d'accès pour les protocoles pour lesquels le volume est configuré.

Depuis ONTAP 9.11.1, le nouveau volume ne peut pas être partagé par défaut. Vous pouvez spécifier les autorisations d'accès par défaut en vous assurant que les cases à cocher suivantes sont cochées :

- **Exporter via NGS**: Crée le volume avec la politique d'exportation "par défau" qui accorde aux utilisateurs un accès complet aux données.
- **Partager via SMB/CIFS** : crée un partage avec un nom généré automatiquement, que vous pouvez modifier. L'accès est accordé à « tout le monde ». Vous pouvez également spécifier le niveau d'autorisation.
- 11. Dans la section **protection**, spécifiez les protections du volume.
	- Depuis ONTAP 9.12.1, vous pouvez sélectionner **Activer les copies Snapshot (local)** et choisir une règle de copie Snapshot plutôt que d'utiliser la valeur par défaut.
	- Si vous sélectionnez **Activer SnapMirror (local ou distant)**, spécifiez la stratégie de protection et les paramètres du cluster de destination dans les listes déroulantes.
- 12. Sélectionnez **Enregistrer**.

Le volume est créé et ajouté au cluster et à la machine virtuelle de stockage.

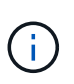

Vous pouvez également enregistrer les spécifications de ce volume dans un PlayBook Ansible. Pour plus d'informations, consultez la page ["Utilisez les manuels de vente Ansible](https://docs.netapp.com/us-en/ontap/task_use_ansible_playbooks_add_edit_volumes_luns.html) [pour ajouter ou modifier des volumes ou des LUN".](https://docs.netapp.com/us-en/ontap/task_use_ansible_playbooks_add_edit_volumes_luns.html)

#### **Attribuez des balises aux volumes**

Depuis ONTAP 9.14.1, System Manager permet d'attribuer des balises aux volumes pour identifier les objets appartenant à une catégorie, tels que des projets ou des centres de coûts.

#### **Description de la tâche**

Vous pouvez attribuer une balise à un volume. Tout d'abord, vous devez définir et ajouter la balise. Vous pouvez ensuite modifier ou supprimer la balise.

Des balises peuvent être ajoutées lorsque vous créez un volume ou ultérieurement.

Vous définissez une balise en spécifiant une clé et en lui associant une valeur au format « `key:value' ». Par exemple : « `dept:engineering`" ou « location:san-jose' ».

Les éléments suivants doivent être pris en compte lors de la création de balises :

- Les clés ont une longueur minimale d'un caractère et ne peuvent pas être nulles. Les valeurs peuvent être nulles.
- Une clé peut être associée à plusieurs valeurs en séparant les valeurs par une virgule, par exemple, « emplacement:san-jose,toronto ».
- Les balises peuvent être utilisées pour plusieurs ressources.
- Les touches doivent commencer par une lettre minuscule.
- Les balises attribuées aux volumes seront supprimées lors de la suppression du volume.
- Les balises ne sont pas restaurées si un volume est récupéré de la file d'attente de restauration.
- Les balises sont conservées si le volume est déplacé ou cloné.
- Les balises attribuées aux VM de stockage dans une relation de reprise sur incident sont répliquées sur le volume du site partenaire.

#### **Étapes**

Pour gérer les balises, procédez comme suit :

1. Dans System Manager, cliquez sur **volumes**, puis sélectionnez le volume auquel vous souhaitez ajouter une balise.

Les balises sont répertoriées dans la section **Tags**.

2. Cliquez sur **gérer les balises** pour modifier les balises existantes ou en ajouter de nouvelles.

Vous pouvez ajouter, modifier ou supprimer les balises.

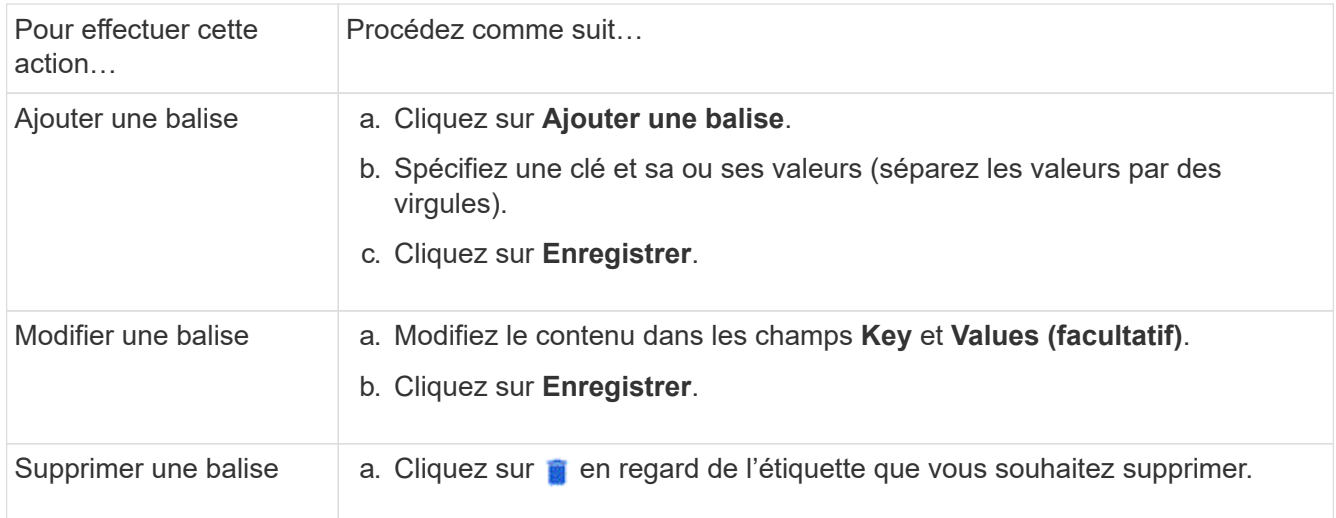

### **Restaurer les volumes supprimés**

Si vous avez supprimé par erreur un ou plusieurs volumes FlexVol, vous pouvez utiliser System Manager pour restaurer ces volumes. Depuis ONTAP 9.8, vous pouvez également utiliser System Manager pour restaurer des volumes FlexGroup. Vous pouvez également supprimer les volumes de manière permanente en les purgeant.

La durée de conservation des volumes peut être définie au niveau des VM de stockage. Par défaut, la durée

de rétention du volume est définie sur 12 heures.

#### **Sélection de volumes supprimés**

#### **Étapes**

- 1. Cliquez sur **Storage > volumes**.
- 2. Cliquez sur **plus > Afficher les volumes supprimés**.
- 3. Sélectionnez les volumes et cliquez sur l'action souhaitée pour récupérer ou supprimer définitivement les volumes.

#### **Réinitialisation des configurations de volume**

La suppression d'un volume supprime les configurations associées du volume. La récupération d'un volume ne réinitialise pas toutes les configurations. Effectuez les tâches suivantes manuellement après la restauration d'un volume pour rétablir son état d'origine :

#### **Étapes**

- 1. Renommez le volume.
- 2. Configurez un chemin de jonction (NAS).
- 3. Créez des mappages pour les LUN dans le volume (SAN).
- 4. Associer une policy Snapshot et export policy avec le volume.
- 5. Ajouter de nouvelles règles de politique de quotas pour le volume.
- 6. Ajoutez une règle QoS pour le volume.

## <span id="page-8-0"></span>**Gérer les LUN**

Vous pouvez créer des LUN et les ajouter à une VM de stockage existante configurée avec le protocole SAN. Vous pouvez également grouper des LUN ou les renommer.

## **Ajouter des LUN**

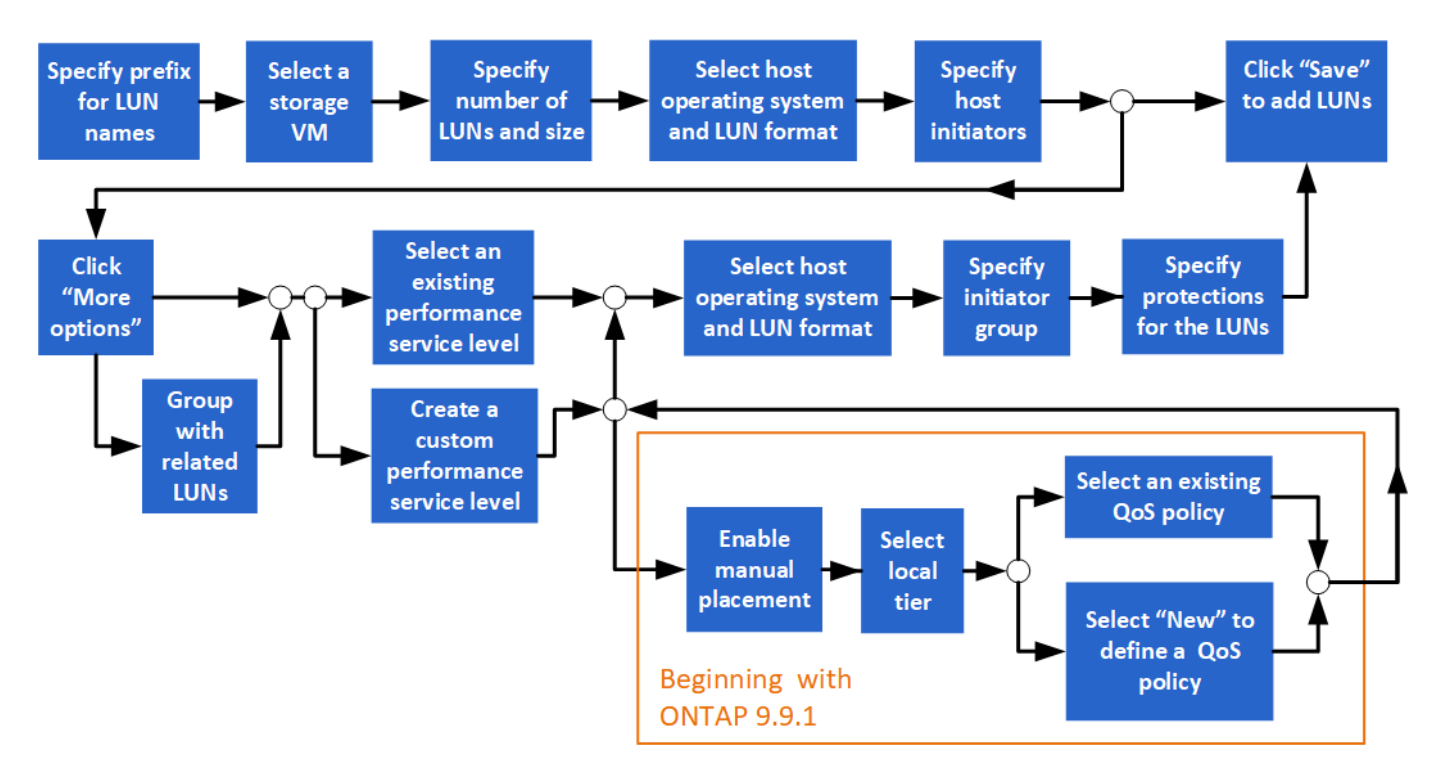

#### **Avant de commencer**

Une machine virtuelle de stockage configurée pour le service SAN doit exister dans le cluster.

#### **Étapes**

- 1. Accédez à **stockage > LUN**.
- 2. Cliquez sur  $+$  Add.
- 3. Spécifiez un préfixe qui sera utilisé au début de chaque nom de LUN. (Si vous créez une seule LUN, entrez le nom de la LUN.)
- 4. Sélectionnez une machine virtuelle de stockage dans la liste déroulante.

Seules les machines virtuelles de stockage configurées pour le protocole SAN sont répertoriées. Si une seule machine virtuelle de stockage configurée pour le protocole SAN est disponible, le champ **Storage VM** n'est pas affiché.

- 5. Indiquez le nombre de LUN à créer et la taille de chaque LUN.
- 6. Sélectionnez le système d'exploitation hôte et le format de LUN dans les listes déroulantes.
- 7. Entrez les initiateurs hôtes et séparez-les par des virgules.
- 8. Effectuez l'une des opérations suivantes :

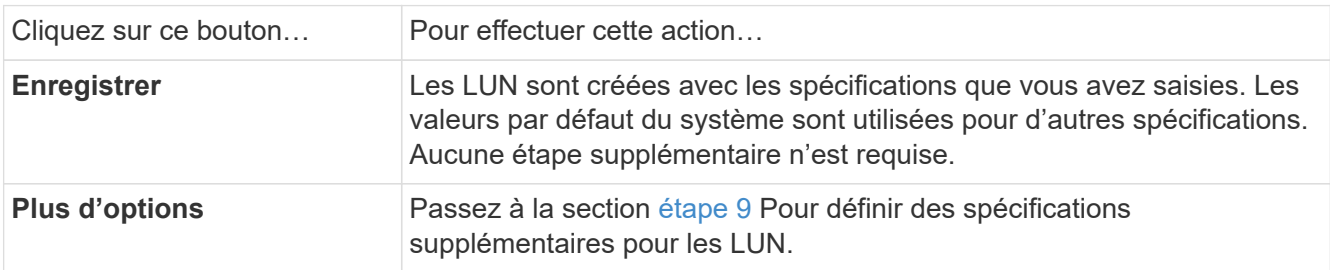

<span id="page-9-0"></span>9. le préfixe de LUN est déjà affiché si vous le saisissez précédemment, mais vous pouvez le modifier. Sinon, entrez le préfixe.

10. Sélectionnez une machine virtuelle de stockage dans la liste déroulante.

Seules les machines virtuelles de stockage configurées pour le protocole SAN sont répertoriées. Si une seule machine virtuelle de stockage configurée pour le protocole SAN est disponible, le champ **Storage VM** n'est pas affiché.

11. Déterminez le mode de regroupement des LUN :

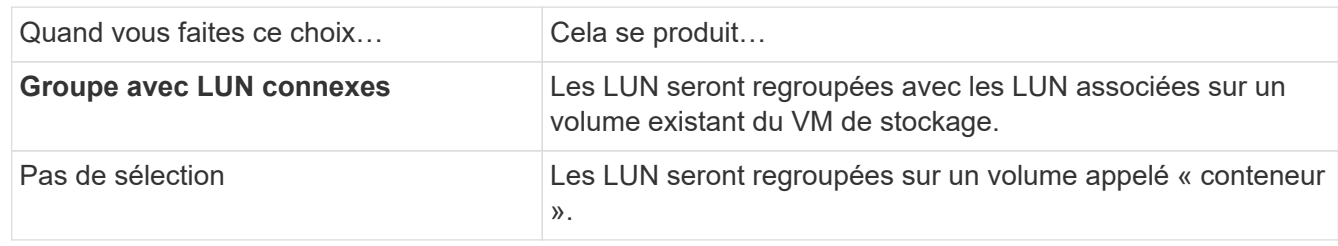

- 12. Dans la section **stockage et optimisation**, spécifiez les valeurs suivantes :
	- a. Le nombre et la capacité des LUN sont déjà affichés si vous les avez précédemment saisies, mais vous pouvez les modifier. Sinon, saisissez les valeurs.
	- b. Dans le champ **Performance Service Level**, sélectionnez un niveau de service :

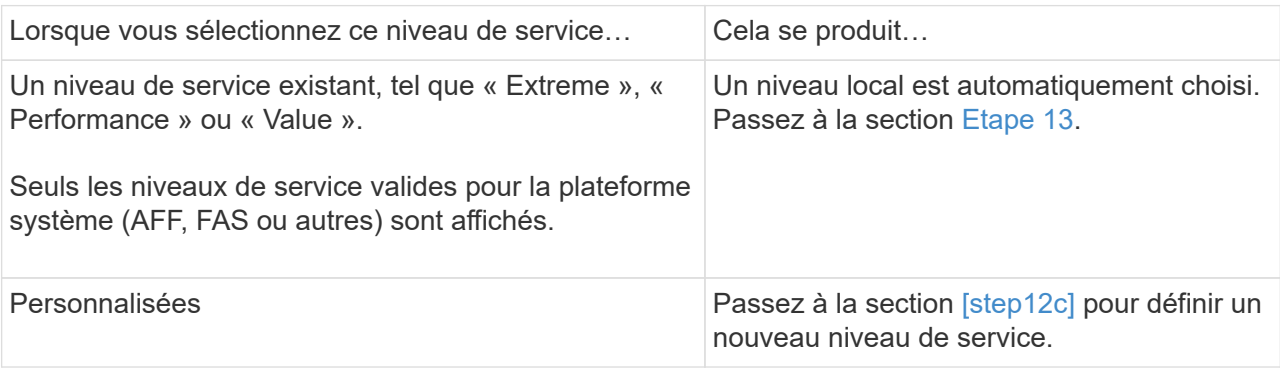

c. ] en commençant par ONTAP 9.9.1, vous pouvez utiliser System Manager pour sélectionner manuellement le niveau local sur lequel vous souhaitez placer les LUN que vous créez (si vous avez sélectionné le niveau de service « personnalisé »).

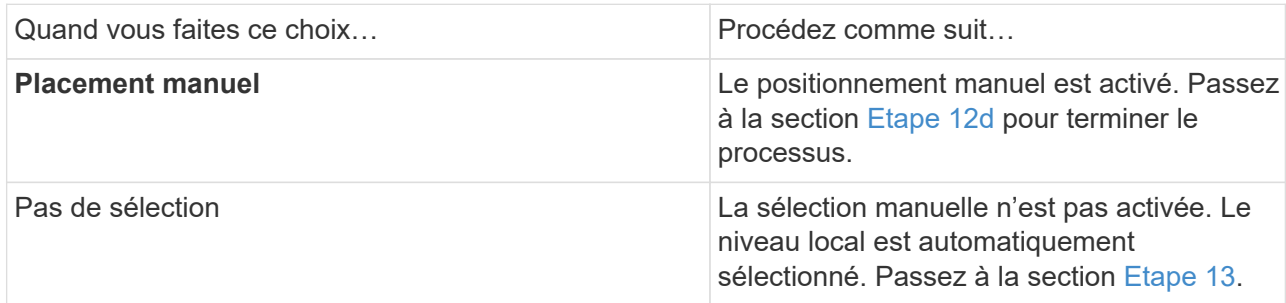

- <span id="page-10-1"></span>d. sélectionnez un niveau local dans le menu déroulant.
- e. Sélectionnez une règle QoS.

Sélectionnez « existant » pour choisir une liste de stratégies existantes ou sélectionnez « Nouveau » pour entrer les spécifications d'une nouvelle police.

<span id="page-10-0"></span>13. dans la section **Host information**, le système d'exploitation hôte et le format LUN sont déjà affichés, mais vous pouvez les modifier.

- 14. Sous **Host Mapping**, sélectionnez le type d'initiateurs pour les LUN :
	- **Groupe initiateur existant** : sélectionnez un groupe initiateur pour la liste qui s'affiche.
	- **Nouveau groupe initiateur utilisant des groupes initiateurs existants** : spécifiez le nom du nouveau groupe et sélectionnez le ou les groupes que vous souhaitez utiliser pour créer le nouveau groupe.
	- **Initiateurs hôtes** : spécifiez un nom dans le nouveau groupe initiateur, puis cliquez sur **+Ajouter initiateur** pour ajouter des initiateurs au groupe.
- 15. Dans la section **protection**, spécifiez les protections pour les LUN.

Si vous sélectionnez **Activer SnapMirror (local ou distant)**, spécifiez la stratégie de protection et les paramètres du cluster de destination dans les listes déroulantes.

16. Cliquez sur **Enregistrer**.

Les LUN sont créées et ajoutées au cluster et à la machine virtuelle de stockage.

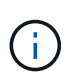

Vous pouvez également enregistrer les spécifications de ces LUN dans un PlayBook Ansible. Pour plus d'informations, consultez la page ["Utilisez les manuels de vente Ansible](https://docs.netapp.com/us-en/ontap/task_use_ansible_playbooks_add_edit_volumes_luns.html) [pour ajouter ou modifier des volumes ou des LUN".](https://docs.netapp.com/us-en/ontap/task_use_ansible_playbooks_add_edit_volumes_luns.html)

#### **Renommer une LUN**

Vous pouvez renommer une LUN à partir de la page de présentation.

#### **Étapes**

- 1. Dans System Manager, cliquez sur **LUN**.
- 2. Cliquez sur  $\Diamond$  en regard du nom de la LUN à renommer, puis modifiez le nom de cette LUN.
- 3. Cliquez sur **Enregistrer**.

## <span id="page-11-0"></span>**Extension du stockage**

À l'aide de System Manager, vous pouvez augmenter la taille de votre volume ou de votre LUN afin d'augmenter l'espace disponible pour votre hôte. La taille d'une LUN ne peut pas dépasser la taille du volume contenant.

Depuis ONTAP 9.12.1, lorsque vous saisissez la nouvelle capacité d'un volume, la fenêtre **Resize Volume** affiche l'impact que le redimensionnement du volume aura sur l'espace de données et la réserve de copies Snapshot.

- [Augmenter la taille d'un volume](#page-12-0)
- [Augmentez la taille d'une LUN](#page-12-1)

Vous pouvez également ajouter une LUN à un volume existant. Les processus sont différents lors de l'utilisation de System Manager avec ONTAP 9.7 ou 9.8

- [Ajout d'une LUN à un volume existant \(ONTAP 9.7\)](#page-12-2)
- [Ajout d'une LUN à un volume existant \(ONTAP 9.8\)](#page-12-3)

Depuis ONTAP 9.8, vous pouvez également utiliser System Manager pour ajouter une LUN à un volume existant.

## <span id="page-12-0"></span>**Augmenter la taille d'un volume**

#### **Étapes**

- 1. Cliquez sur **Storage > volumes**.
- 2. Placez le pointeur de la souris sur le nom du volume que vous souhaitez augmenter.
- 3. Cliquez sur  $\ddot{\cdot}$ .
- 4. Sélectionnez **Modifier**.
- 5. Augmentez la valeur de capacité.
- 6. Consultez les détails de l'espace de données **existant** et **Nouveau** et de la réserve d'instantanés.

## <span id="page-12-1"></span>**Augmentez la taille d'une LUN**

#### **Étapes**

- 1. Cliquez sur **stockage > LUN**.
- 2. Placez le pointeur de la souris sur le nom de la LUN que vous souhaitez augmenter.
- 3. Cliquez sur :.
- 4. Sélectionnez **Modifier**.
- 5. Augmentez la valeur de capacité.

## <span id="page-12-2"></span>**Ajout d'une LUN à un volume existant (ONTAP 9.7)**

Pour utiliser System Manager avec ONTAP 9.7 pour ajouter une LUN à un volume existant, vous devez d'abord passer à la vue classique.

#### **Étapes**

- 1. Connectez-vous à System Manager dans ONTAP 9.7.
- 2. Cliquez sur **vue classique**.
- 3. Sélectionnez **stockage > LUN > Créer**
- 4. Spécifiez les détails de la création de la LUN.
- 5. Spécifiez à quel volume ou qtree la LUN doit être ajoutée.

## <span id="page-12-3"></span>**Ajout d'une LUN à un volume existant (ONTAP 9.8)**

Depuis ONTAP 9.8, vous pouvez utiliser System Manager pour ajouter une LUN à un volume existant qui dispose déjà d'une LUN au moins.

#### **Étapes**

- 1. Cliquez sur **stockage > LUN**.
- 2. Cliquez sur **Ajouter+**.
- 3. Renseignez les champs de la fenêtre **Ajouter des LUN**.
- 4. Sélectionnez **plus d'options**.
- 5. Cochez la case **Group avec LUN associées**.
- 6. Dans le champ déroulant, sélectionnez une LUN qui existe sur le volume auquel vous souhaitez ajouter une autre LUN.
- 7. Complétez les autres champs. Pour **Host Mapping**, cliquez sur l'un des boutons radio suivants :
	- **Groupe d'initiateurs existant** vous permet de sélectionner un groupe existant dans une liste.
	- **Nouveau groupe initiateur** permet d'entrer un nouveau groupe dans le champ.

## <span id="page-13-0"></span>**Utilisez la compression, la compaction et la déduplication pour économiser de l'espace de stockage**

Pour les volumes de clusters non AFF, vous pouvez exécuter la déduplication, la compression et la compaction des données, ensemble ou de manière indépendante, afin d'optimiser le gain d'espace.

- La déduplication permet d'éliminer les blocs de données dupliqués.
- La compression des données compresse les blocs de données afin de réduire la quantité d'espace de stockage physique nécessaire.
- Efficacité du stockage accrue grâce à la compaction des données qui stocke plus de données dans moins d'espace.

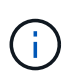

Ces tâches sont prises en charge pour les volumes des clusters non AFF. Depuis ONTAP 9.2, toutes les fonctionnalités d'efficacité du stockage à la volée, telles que la déduplication et la compression à la volée, sont activées par défaut sur les volumes AFF.

#### **Étapes**

- 1. Cliquez sur **Storage > volumes**.
- 2. En regard du nom du volume pour lequel vous souhaitez enregistrer le stockage, cliquez sur :.
- 3. Cliquez sur **Modifier** et faites défiler jusqu'à **efficacité du stockage**.
- 4. *Facultatif* : si vous souhaitez activer la déduplication en arrière-plan, cochez la case.
- 5. *Facultatif* : si vous souhaitez activer la compression en arrière-plan, spécifiez la stratégie d'efficacité du stockage et cochez la case.
- 6. *Facultatif*: Si vous souhaitez activer la compression en ligne, assurez-vous que la case est cochée.

## <span id="page-13-1"></span>**Équilibrez les charges en déplaçant des LUN**

Vous pouvez déplacer une LUN vers un autre volume de la machine virtuelle de stockage pour équilibrer la charge, ou la déplacer vers un volume offrant un niveau de service plus performant pour améliorer les performances.

## **Restrictions de déplacement**

- Une LUN ne peut pas être déplacée vers un qtree au sein d'un même volume.
- Une LUN créée à partir d'un fichier utilisant l'interface de ligne de commandes ne peut pas être déplacée avec System Manager.
- Les LUN en ligne et servant les données ne peuvent pas être déplacées.
- Les LUN ne peuvent pas être déplacés si l'espace alloué dans le volume de destination ne peut pas contenir la LUN (même si la croissance automatique est activée sur le volume).
- Les LUN des volumes SnapLock ne peuvent pas être déplacées avec System Manager.

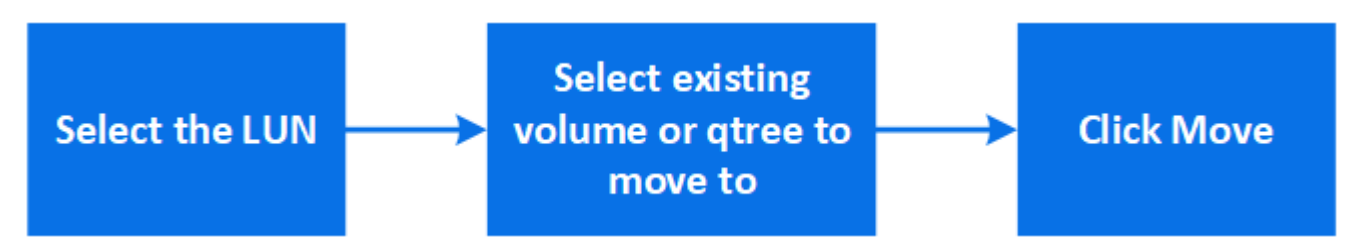

#### **Étapes**

- 1. Cliquez sur **stockage > LUN**.
- 2. Sélectionnez le LUN à déplacer et cliquez sur **Move**.
- 3. Sélectionnez un volume existant vers lequel vous souhaitez déplacer la LUN. Si le volume contient des qtrees, sélectionnez le qtree.

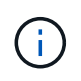

Lorsque l'opération de déplacement est en cours, la LUN s'affiche à la fois sur le volume d'origine et sur le volume de destination.

## <span id="page-14-0"></span>**Équilibrage des charges en déplaçant des volumes vers un autre niveau**

Depuis ONTAP 9.8, il est possible d'utiliser System Manager pour déplacer un volume vers un autre niveau afin d'équilibrer la charge.

Depuis ONTAP 9.9.1, vous pouvez également déplacer des volumes sur la base d'une analyse du stockage de données actif et inactif. Pour plus d'informations, voir ["Présentation de l'analytique du système de fichiers"](https://docs.netapp.com/fr-fr/ontap/concept_nas_file_system_analytics_overview.html).

#### **Étapes**

- 1. Cliquez sur **Storage > volumes**.
- 2. Sélectionnez le ou les volumes que vous souhaitez déplacer, puis cliquez sur **Move**.
- 3. Sélectionnez un niveau (agrégat) existant vers lequel vous souhaitez déplacer le ou les volumes.

## <span id="page-14-1"></span>**Utilisez les manuels de vente Ansible pour ajouter ou modifier des volumes ou des LUN**

Depuis la version ONTAP 9.9.1, vous pouvez utiliser les manuels Ansible pour ajouter ou modifier des volumes ou des LUN avec System Manager.

Cette fonctionnalité vous permet d'utiliser la même configuration plusieurs fois ou d'utiliser la même configuration avec de légères modifications lorsque vous ajoutez ou modifiez des volumes ou des LUN.

### **Activer ou désactiver les manuels de vente Ansible**

Vous pouvez activer ou désactiver l'utilisation des manuels de vente Ansible dans System Manager.

#### **Étapes**

1. Dans System Manager, accédez aux paramètres de l'interface utilisateur sur la page des paramètres du cluster :

#### **Cluster > Paramètres**

2. Sous **UI Settings**, réglez le curseur sur "Enabled" ou "Disabled".

### **Enregistrez une configuration de volume dans un PlayBook Ansible**

Lorsque vous créez ou modifiez la configuration d'un volume, vous pouvez enregistrer cette configuration en tant que fichiers Ansible PlayBook.

#### **Étapes**

1. Ajouter ou modifier le volume :

#### **Volume > Ajouter** (ou **Volume > Modifier**)

- 2. Spécifiez ou modifiez les valeurs de configuration du volume.
- 3. Sélectionnez **Save to Ansible PlayBook** pour enregistrer la configuration dans les fichiers Ansible PlayBook.

Un fichier zip téléchargé contient les fichiers suivants :

- **variable.yaml**: Les valeurs que vous avez saisies ou modifiées pour ajouter ou modifier le volume.
- **volumeAdd.yaml** (ou **volumeEdit.yaml**) : Les cas de test requis pour créer ou modifier les valeurs lors de la lecture des entrées à partir du variable. yaml fichier.

### **Enregistrez une configuration LUN dans un PlayBook Ansible**

Lorsque vous créez ou modifiez la configuration d'une LUN, vous pouvez enregistrer la configuration en tant que fichiers Ansible PlayBook.

#### **Étapes**

1. Ajouter ou modifier la LUN :

#### **LUN > Ajouter** (ou **LUN > Modifier**)

- 2. Spécifiez ou modifiez les valeurs de configuration de la LUN.
- 3. Sélectionnez **Save to Ansible PlayBook** pour enregistrer la configuration dans les fichiers Ansible PlayBook :

Un fichier zip téléchargé contient les fichiers suivants :

- **variable.yaml**: Les valeurs que vous avez saisies ou modifiées pour ajouter ou modifier la LUN.
- **lunAdd.yaml** (ou **lunEdit.yaml**) : Les cas de test requis pour créer ou modifier les valeurs lors de la lecture des entrées à partir du variable.yaml fichier.

### **Téléchargez les fichiers Ansible PlayBook à partir des résultats de recherche globale**

Vous pouvez télécharger les fichiers Ansible PlayBook lorsque vous effectuez une recherche globale.

#### **Étapes**

- 1. Dans le champ de recherche, entrez "volume", "LUN" ou "manuel".
- 2. Recherchez le résultat de la recherche, soit « Volume Management (Ansible PlayBook) », soit « LUN Management (Ansible PlayBook) ».
- 3. Cliquez sur **L** pour télécharger les fichiers Ansible Playbook.

### **Consultez les fichiers Ansible PlayBook**

Vous pouvez modifier et exécuter les fichiers Ansible PlayBook pour spécifier les configurations des volumes et des LUN.

#### **Description de la tâche**

Vous utilisez deux fichiers pour effectuer une opération (soit un "ajout" ou une "modification") :

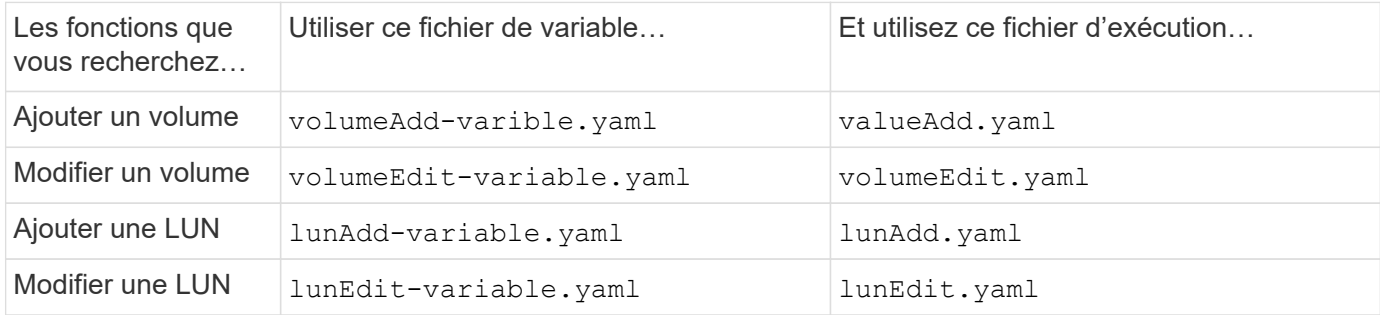

#### **Étapes**

1. Modifiez le fichier de variables.

Le fichier contient les différentes valeurs que vous utilisez pour configurer le volume ou la LUN.

- Si vous ne modifiez pas les valeurs, laissez-les commenter.
- Si vous modifiez les valeurs, supprimez le commentaire.
- 2. Exécutez le fichier d'exécution associé.

Le fichier RUN contient les cas de test requis pour créer ou modifier les valeurs lors de la lecture des entrées à partir du fichier de variables.

3. Saisissez vos informations de connexion utilisateur.

## <span id="page-16-0"></span>**Gérez les règles d'efficacité du stockage**

Depuis ONTAP 9.8, vous pouvez utiliser System Manager pour activer, désactiver, ajouter, modifier ou supprimer des stratégies d'efficacité pour les machines virtuelles de stockage sur les systèmes FAS.

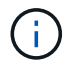

Cette fonction n'est pas disponible sur les systèmes AFF.

#### **Étapes**

- 1. Sélectionnez **stockage > machines virtuelles de stockage**
- 2. Sélectionnez la VM de stockage pour laquelle vous souhaitez gérer les règles d'efficacité.
- 3. Dans l'onglet **Paramètres**, sélectionnez  $\rightarrow$  dans la section **politique d'efficacité**. Les règles d'efficacité pour cette machine virtuelle de stockage sont affichées.

Vous pouvez effectuer les tâches suivantes :

- **Activer ou désactiver** une stratégie d'efficacité en cliquant sur le bouton bascule dans la colonne État.
- **Ajouter** une stratégie d'efficacité en cliquant sur **Ajouter+**.
- **Modifier** une politique d'efficacité en cliquant sur à droite du nom de la politique et en sélectionnant **Modifier**.
- **Supprimer** une politique d'efficacité en cliquant sur à droite du nom de la politique et en sélectionnant **Supprimer**.

### **Liste des règles d'efficacité**

• **Auto**

Spécifie que la déduplication est constamment exécutée en arrière-plan. Cette règle est définie pour tous les volumes nouvellement créés et pour tous les volumes mis à niveau qui n'ont pas été configurés manuellement pour la déduplication en arrière-plan. Si vous changez la politique en "par défaut" ou toute autre politique, la politique "auto" est désactivée.

Lorsqu'un volume est déplacé d'un système non AFF vers un système AFF, la règle « automatique » est activée par défaut sur le nœud de destination. Lorsqu'un volume est déplacé d'un nœud AFF vers un nœud non AFF, la règle « auto » sur le nœud de destination est remplacée par la règle « à la volée uniquement » par défaut.

• **Politique**

Spécifie le nom d'une règle d'efficacité.

• **Statut**

Spécifie le statut d'une règle d'efficacité. La liste ci-dessous répertorie les différents États de haute disponibilité :

◦ Activé

Spécifie que la politique d'efficacité peut être attribuée à une opération de déduplication.

◦ Désactivé

Spécifie que la stratégie d'efficacité est désactivée. Vous pouvez activer la règle en utilisant le menu déroulant Status et l'attribuer ultérieurement à une opération de déduplication.

• **Exécuter par**

Indique si la stratégie d'efficacité du stockage est exécutée selon un planning ou en fonction d'une valeur

seuil (seuil du journal des modifications).

#### • **Politique de qualité de service**

Spécifie le type de QoS pour la règle d'efficacité du stockage. La liste ci-dessous répertorie les différents types de QoS :

◦ Contexte

Spécifie que la règle de QoS s'exécute en arrière-plan, ce qui réduit l'impact potentiel sur les performances des opérations client.

◦ Meilleur effort

Spécifie que la règle de qualité de service s'exécute sur une base meilleur effort, ce qui vous permet d'optimiser l'utilisation des ressources système.

• **Durée maximale**

Spécifie la durée d'exécution maximale d'une règle d'efficacité. Si cette valeur n'est pas spécifiée, la règle d'efficacité est exécutée jusqu'à ce que l'opération soit terminée.

### **Zone de détails**

La zone située sous la liste des stratégies d'efficacité affiche des informations supplémentaires sur la stratégie d'efficacité sélectionnée, notamment le nom du programme et les détails de la planification d'une stratégie basée sur un planning, ainsi que la valeur du seuil d'une stratégie basée sur des seuils.

## <span id="page-18-0"></span>**Gérez les ressources à l'aide de quotas**

Depuis ONTAP 9.7, vous pouvez configurer et gérer les quotas d'utilisation avec System Manager.

Si vous utilisez l'interface de ligne de commandes de ONTAP pour configurer et gérer les quotas d'utilisation, reportez-vous à ["Gestion du stockage logique".](https://docs.netapp.com/fr-fr/ontap/volumes/index.html)

Si vous utilisez OnCommand System Manager pour ONTAP 9.7 et les versions antérieures pour configurer et gérer les quotas d'utilisation, reportez-vous à la section suivante pour votre version :

- ["Documentation ONTAP 9.6 et 9.7"](http://docs.netapp.com/us-en/ontap-system-manager-classic/online-help-96-97/index.html)
- ["Documentation ONTAP 9.5"](https://mysupport.netapp.com/documentation/docweb/index.html?productID=62686&language=en-US)
- ["Documentation ONTAP 9.4"](https://mysupport.netapp.com/documentation/docweb/index.html?productID=62594&language=en-US)
- ["Documentation ONTAP 9.3"](https://mysupport.netapp.com/documentation/docweb/index.html?productID=62579&language=en-US)
- ["Documentation archivée de ONTAP 9.2"](https://mysupport.netapp.com/documentation/docweb/index.html?productID=62499&language=en-US&archive=true)
- ["Documentation archivée de ONTAP 9.0"](https://mysupport.netapp.com/documentation/docweb/index.html?productID=62320&language=en-US&archive=true)

#### **Présentation des quotas**

Les quotas permettent de limiter ou de suivre l'espace disque et le nombre de fichiers utilisés par un utilisateur, un groupe ou un qtree. Les quotas group sont appliqués à un volume ou qtree spécifique.

Vous pouvez utiliser les quotas pour suivre et limiter l'utilisation des ressources dans les volumes, et fournir des notifications lorsque l'utilisation des ressources atteint des niveaux spécifiques.

Les quotas peuvent être conditionnels ou inconditionnels. Lors du dépassement de limites définies, les quotas conditionnels entraînent l'envoi d'une notification par ONTAP, tandis que les quotas inconditionnels empêcheront toute opération d'écriture.

## <span id="page-19-0"></span>**Définissez des quotas pour limiter l'utilisation des ressources**

Ajoutez des quotas pour limiter la quantité d'espace disque que la cible de quota peut utiliser.

Vous pouvez définir une limite stricte et une limite souple pour un quota.

Les quotas matériels imposent une limite stricte aux ressources système, toute opération qui entraînerait un dépassement de la limite. Les quotas conditionnels envoient un message d'avertissement lorsque l'utilisation des ressources atteint un certain niveau, mais n'affectent pas les opérations d'accès aux données. Vous pouvez ainsi prendre l'action appropriée avant le dépassement du quota.

#### **Étapes**

- 1. Cliquez sur **stockage > quotas**.
- 2. Cliquez sur **Ajouter**.

## <span id="page-19-1"></span>**Cloner des volumes et des LUN à des fins de test**

Vous pouvez cloner des volumes et des LUN pour créer des copies temporaires inscriptibles à des fins de test. Les clones reflètent l'état actuel des données à un point dans le temps. Vous pouvez aussi utiliser des clones pour donner aux utilisateurs un accès aux données sans leur donner accès aux données de production.

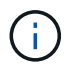

La licence FlexClone doit être de ["installé"](https://docs.netapp.com/us-en/ontap/system-admin/install-license-task.html) sur le système de stockage.

## **Clonage d'un volume**

Créer un clone d'un volume, comme suit :

#### **Étapes**

- 1. Cliquez sur **Storage > volumes**.
- 2. Cliquez sur  $\frac{1}{2}$  en regard du nom du volume à cloner.
- 3. Sélectionnez **Clone** dans la liste.
- 4. Indiquez un nom pour le clone et effectuez les autres sélections.
- 5. Cliquez sur **Clone** et vérifiez que le clone de volume apparaît dans la liste des volumes.

Vous pouvez également cloner un volume à partir de **Overview** qui s'affiche lorsque vous affichez les détails du volume.

## **Clonage d'une LUN**

Créer un clone de LUN, comme suit :

#### **Étapes**

- 1. Cliquez sur **stockage > LUN**.
- 2. Cliquez sur  $\div$  en regard du nom de la LUN à cloner.
- 3. Sélectionnez **Clone** dans la liste.
- 4. Indiquez un nom pour le clone et effectuez les autres sélections.
- 5. Cliquez sur **Clone** et vérifiez que le clone de LUN apparaît dans la liste des LUN.

Vous pouvez également cloner une LUN à partir de la **Présentation** qui s'affiche lorsque vous affichez les détails de la LUN.

Lorsque vous créez un clone de LUN, System Manager active automatiquement la suppression du clone lorsque de l'espace est nécessaire.

## <span id="page-20-0"></span>**Rechercher, filtrer et trier les informations dans System Manager**

Vous pouvez rechercher différentes actions, objets et informations dans System Manager. Vous pouvez également rechercher des entrées spécifiques dans les données de la table.

System Manager propose deux types de recherche :

• [Recherche globale](#page-20-1)

Lorsque vous saisissez un argument de recherche dans le champ en haut de chaque page, System Manager effectue une recherche dans l'interface pour trouver des correspondances. Vous pouvez ensuite trier et filtrer les résultats.

Depuis la version ONTAP 9.12.1, System Manager fournit également les résultats de recherche du site de support NetApp afin de fournir des liens vers les informations de support pertinentes.

• [Recherche par table-grid](#page-22-0)

À partir de ONTAP 9.8, lorsque vous saisissez un argument de recherche dans le champ en haut d'une grille de table, System Manager recherche uniquement les colonnes et les lignes de cette table pour trouver les correspondances.

## <span id="page-20-1"></span>**Recherche globale**

En haut de chaque page de System Manager, vous pouvez utiliser un champ de recherche globale pour rechercher divers objets et actions dans l'interface. Par exemple, vous pouvez rechercher différents objets par nom, pages disponibles dans la colonne du navigateur (à gauche), diverses actions, telles que « Ajouter un volume » ou « Ajouter une licence », et des liens vers des rubriques d'aide externes. Vous pouvez également filtrer et trier les résultats.

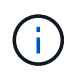

Pour de meilleurs résultats, effectuez une recherche, un filtrage et un tri une minute après la connexion et cinq minutes après la création, la modification ou la suppression d'un objet.

#### **Obtention des résultats de la recherche**

La recherche n'est pas sensible à la casse. Vous pouvez entrer diverses chaînes de texte pour trouver la page, les actions ou les rubriques d'information dont vous avez besoin. Jusqu'à 20 résultats sont répertoriés. Si d'autres résultats sont trouvés, vous pouvez cliquer sur **Afficher plus** pour afficher tous les résultats. Les exemples suivants décrivent les recherches types :

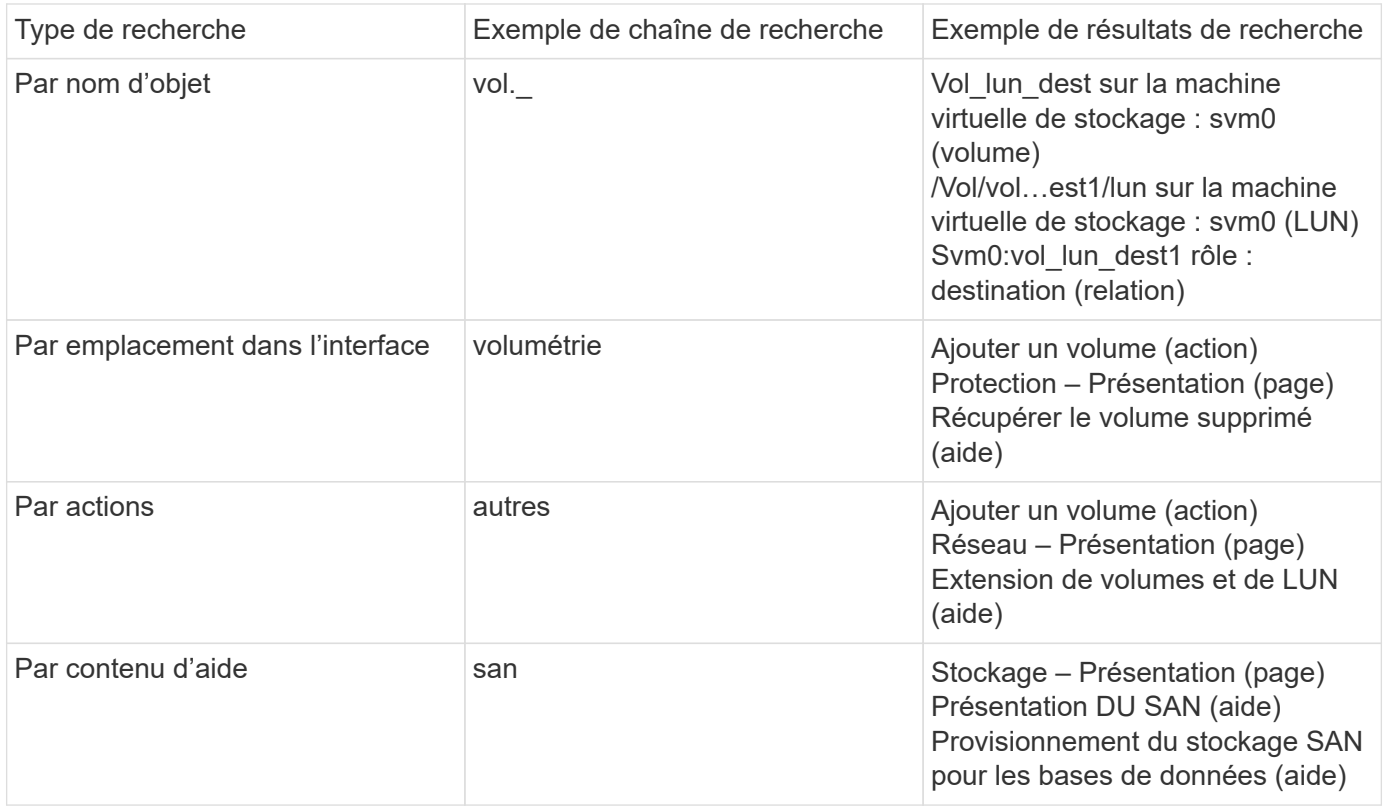

#### **Résultats de la recherche globale sur le site de support NetApp**

Depuis ONTAP 9.12.1, System Active IQ Manager affiche une autre colonne de résultats contenant des liens vers le site de support NetApp, notamment les informations sur les produits System Manager.

Les résultats de la recherche contiennent les informations suivantes :

- **Titre** de l'information qui est un lien vers le document en format HTML, PDF, EPUB ou autre.
- **Type de contenu**, qui indique s'il s'agit d'un sujet de documentation produit, d'un article de la base de connaissances ou d'un autre type d'information.
- **Description sommaire** du contenu.
- **Créé** date de sa première publication.
- **Mis à jour** date à laquelle il a été mis à jour pour la dernière fois.

Vous pouvez effectuer les opérations suivantes :

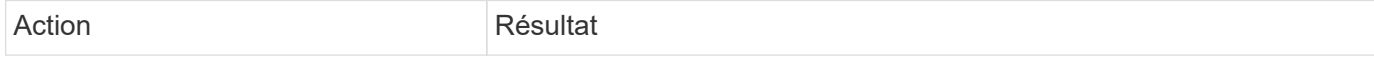

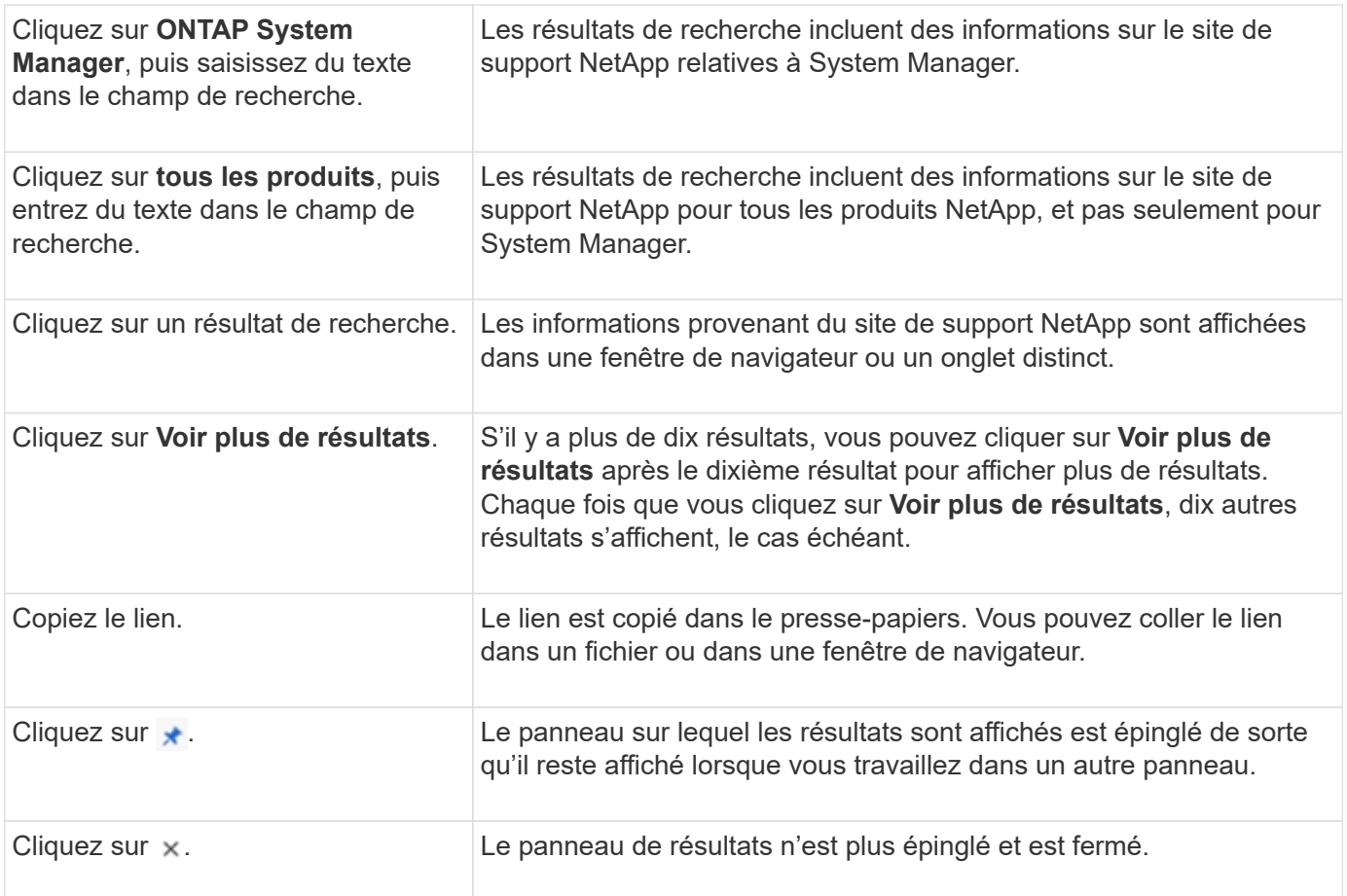

#### **Filtrage des résultats de recherche**

Vous pouvez affiner les résultats à l'aide de filtres, comme illustré dans les exemples suivants :

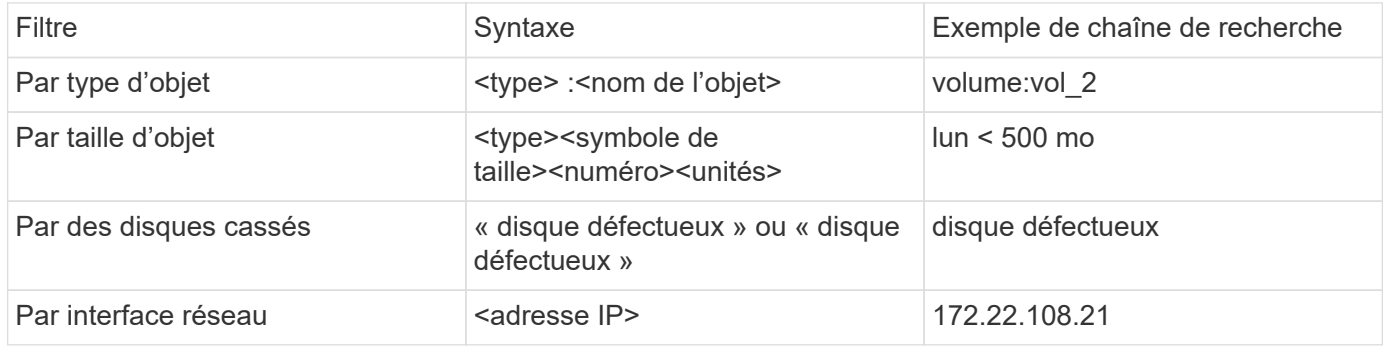

#### **Tri des résultats de la recherche**

Lorsque vous affichez tous les résultats de recherche, ils sont triés par ordre alphabétique. Vous pouvez trier les résultats en cliquant sur et en  $=$   $E$ <sub>liter</sub> sélectionnant le mode de tri des résultats.

#### <span id="page-22-0"></span>**Recherche par table-grid**

Depuis ONTAP 9.8, chaque fois que System Manager affiche les informations au format tableau, un bouton de recherche s'affiche en haut du tableau.

Lorsque vous cliquez sur **Rechercher**, un champ de texte apparaît dans lequel vous pouvez entrer un argument de recherche. System Manager recherche la table entière et affiche uniquement les lignes qui contiennent du texte correspondant à votre argument de recherche.

Vous pouvez utiliser un astérisque ( \* ) comme caractère générique pour remplacer les caractères. Par exemple, recherche de  $\text{vol}^*$  peut fournir des lignes qui contiennent les éléments suivants :

- Vol\_122\_D9
- vol lun des1
- vol2866
- volspec1
- vol\_dest\_765
- volumétrie
- volume\_new4
- volume

## <span id="page-23-0"></span>**Mesures de la capacité dans System Manager**

La capacité du système peut être mesurée soit en tant qu'espace physique, soit en tant qu'espace logique. Depuis ONTAP 9.7, System Manager mesure la capacité physique et logique.

Les différences entre les deux mesures sont expliquées dans les descriptions suivantes :

- **Capacité physique** : l'espace physique fait référence aux blocs physiques de stockage utilisés dans le volume ou le niveau local. La valeur de la capacité physique utilisée est généralement inférieure à la valeur de la capacité logique utilisée grâce à la réduction des données provenant des fonctionnalités d'efficacité du stockage (telles que la déduplication et la compression).
- **Capacité logique** : l'espace logique fait référence à l'espace utilisable (les blocs logiques) dans un volume ou un niveau local. L'espace logique désigne la manière dont l'espace théorique peut être utilisé, sans tenir compte des résultats obtenus grâce à la déduplication ou à la compression. La valeur de l'espace logique utilisé est issue de la quantité d'espace physique utilisé, plus les économies réalisées grâce aux fonctionnalités d'efficacité du stockage (telles que la déduplication et la compression) qui ont été configurées. Cette mesure est souvent supérieure à la capacité physique utilisée, car elle inclut des copies Snapshot, des clones et d'autres composants, et ne reflète pas la compression des données et autres réductions de l'espace physique. La capacité logique totale peut donc être supérieure à l'espace provisionné.

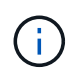

Dans System Manager, les représentations de capacité ne prennent pas en compte les capacités du niveau de stockage racine (agrégat).

## **Mesures de la capacité utilisée**

Les mesures de la capacité utilisée s'affichent différemment en fonction de la version de System Manager que vous utilisez, comme expliqué dans le tableau ci-dessous :

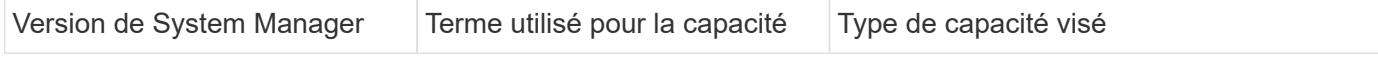

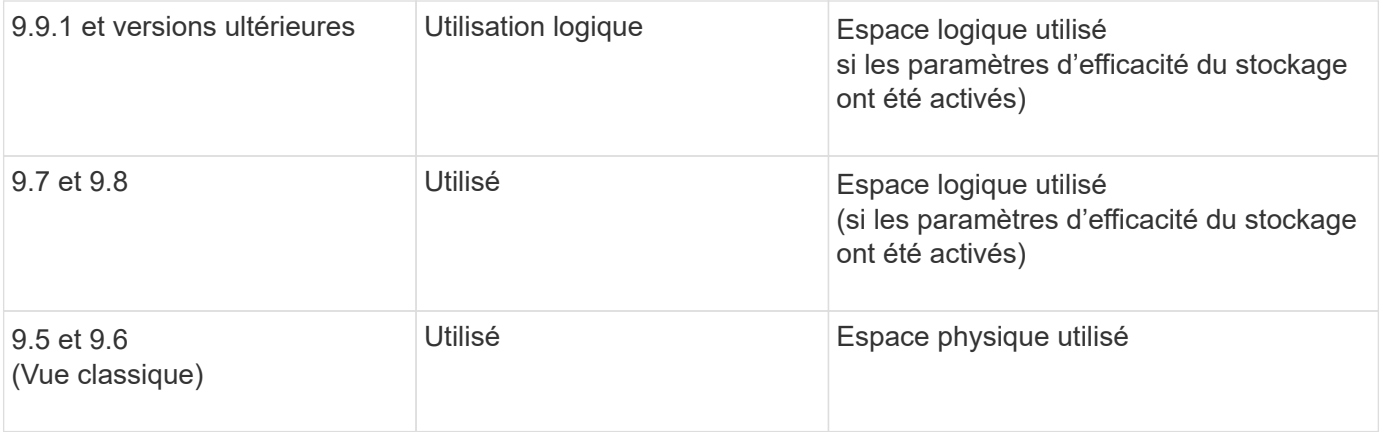

### **Termes de mesure de la capacité**

Les termes suivants sont utilisés pour décrire la capacité :

- **Capacité allouée** : quantité d'espace allouée aux volumes d'une machine virtuelle de stockage.
- **Disponible** : quantité d'espace physique disponible pour stocker des données ou provisionner des volumes dans une machine virtuelle de stockage ou sur un niveau local.
- **Capacité sur les volumes** : somme du stockage utilisé et du stockage disponible de tous les volumes sur une machine virtuelle de stockage.
- **Données client** : quantité d'espace utilisée par les données client (physique ou logique).
	- Depuis ONTAP 9.13.1, la capacité utilisée par les données client est appelée **logique utilisée** et la capacité utilisée par les copies Snapshot est affichée séparément.
	- Dans ONTAP 9.12.1 et versions antérieures, la capacité utilisée par les données client ajoutées à la capacité utilisée par les copies Snapshot est appelée **logique utilisée**.
- **Validé** : le montant de la capacité engagée pour un niveau local.
- **Réduction des données** :
	- À partir de ONTAP 9.13.1, les taux de réduction des données sont affichés comme suit :
		- La valeur de réduction des données affichée sur le panneau **capacité** correspond au rapport entre l'espace logique utilisé et l'espace physique utilisé, sans tenir compte des réductions significatives obtenues lors de l'utilisation de fonctionnalités d'efficacité du stockage, telles que les copies Snapshot.
		- Lorsque vous affichez le panneau de détails, vous voyez à la fois le ratio affiché sur le panneau de vue d'ensemble et le ratio global de tout l'espace utilisé logique par rapport à l'espace physique utilisé. Appelé **avec les copies Snapshot**, cette valeur inclut les avantages découlant de l'utilisation des copies Snapshot et d'autres fonctionnalités d'efficacité du stockage.
	- Dans la ONTAP 9.12.1 et les versions antérieures, les taux de réduction des données sont affichés comme suit :
		- La valeur de réduction des données affichée sur le panneau **capacité** correspond au rapport global de tout l'espace logique utilisé par rapport à l'espace physique utilisé, et elle inclut les avantages découlant de l'utilisation des copies Snapshot et d'autres fonctionnalités d'efficacité du stockage.
		- Lorsque vous affichez le panneau de détails, vous voyez à la fois le ratio **global** qui était affiché sur le panneau de vue d'ensemble et le rapport de l'espace logique utilisé uniquement par les données client par rapport à l'espace physique utilisé uniquement par les données client, appelé **sans copies Snapshot et clones**.
- **Logique utilisée** :
	- Depuis ONTAP 9.13.1, la capacité utilisée par les données client est appelée **logique utilisée** et la capacité utilisée par les copies Snapshot est affichée séparément.
	- Dans ONTAP 9.12.1 et versions antérieures, la capacité utilisée par les données client ajoutées à la capacité utilisée par les copies Snapshot est appelée **logique utilisée**.
- **Logical Used %** : pourcentage de la capacité logique utilisée actuelle par rapport à la taille provisionnée, à l'exclusion des réserves snapshot. Cette valeur peut être supérieure à 100 %, grâce aux économies en termes d'efficacité réalisées dans le volume.
- **Capacité maximale** : quantité maximale d'espace allouée aux volumes sur une machine virtuelle de stockage.
- **Physical Used**: La capacité utilisée dans les blocs physiques d'un volume ou d'un niveau local.
- **Physical Used %** : pourcentage de capacité utilisée dans les blocs physiques d'un volume par rapport à la taille provisionnée.
- **Capacité provisionnée** : un système de fichiers (volume) qui a été alloué à partir d'un système Cloud Volumes ONTAP et est prêt à stocker les données des utilisateurs ou des applications.
- **Réservé** : espace réservé pour les volumes déjà provisionnés dans un niveau local.
- **Utilisé**: La quantité d'espace qui contient des données.
- **Utilisé et réservé** : somme de l'espace physique utilisé et réservé.

### **Capacité d'une VM de stockage**

La capacité maximale d'une machine virtuelle de stockage est déterminée par l'espace total alloué aux volumes plus l'espace restant non alloué.

- L'espace alloué aux volumes correspond à la somme de la capacité utilisée et de la capacité disponible des volumes FlexVol, des volumes FlexGroup et des volumes FlexCache.
- La capacité des volumes est incluse dans les sommes, même lorsqu'elles sont restreintes, hors ligne ou dans la file d'attente de restauration après suppression.
- Si les volumes sont configurés avec l'extension automatique, la valeur de taille automatique maximale du volume est utilisée dans les sommes. Sans croissance automatique, la capacité réelle du volume est utilisée dans les sommes.

Le tableau suivant explique comment la mesure de la capacité sur l'ensemble des volumes est liée à la limite de capacité maximale.

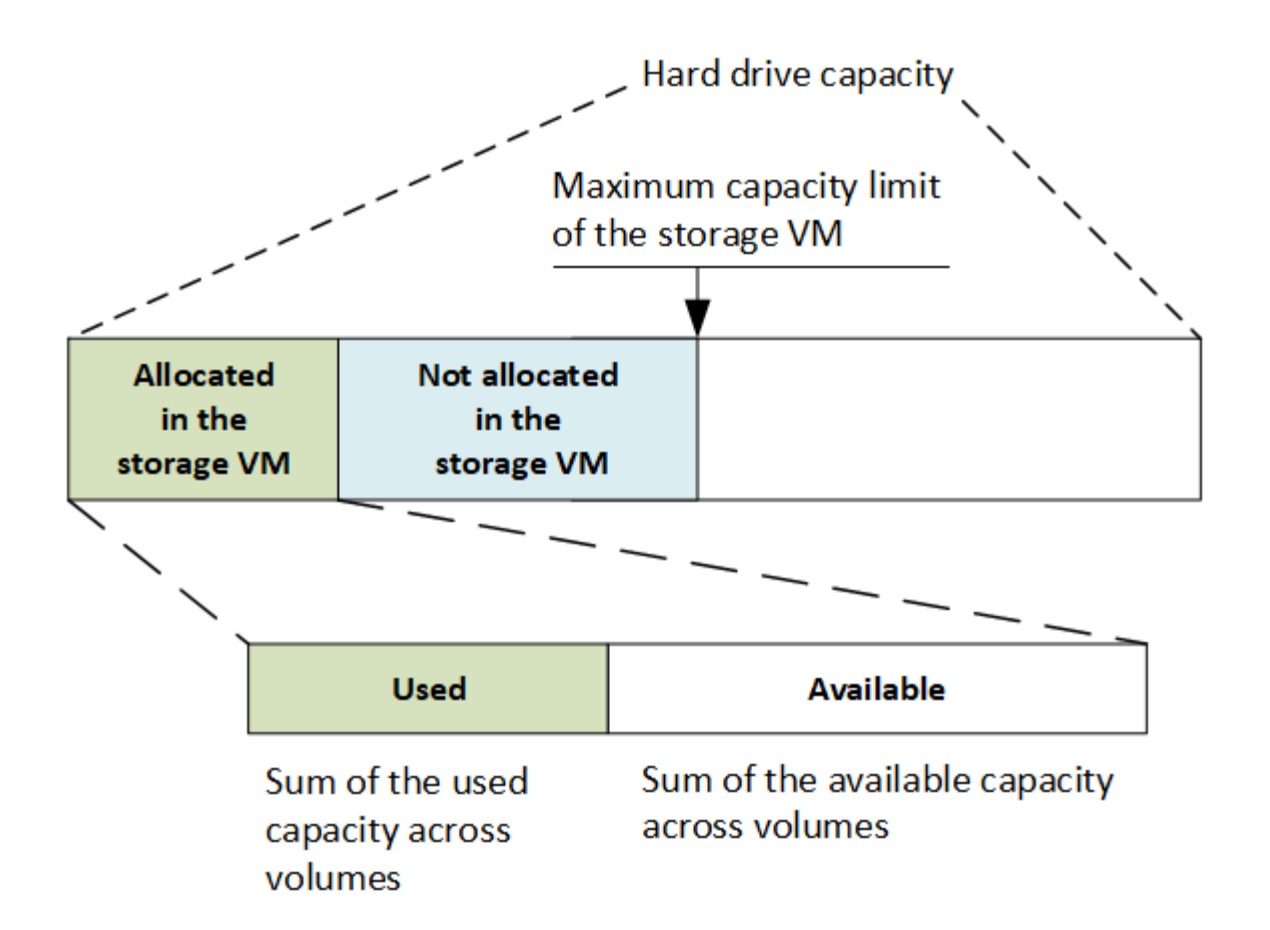

À partir de ONTAP 9.13.1, les administrateurs du cluster peuvent ["Limite de capacité maximale pour une VM](https://docs.netapp.com/fr-fr/ontap/manage-max-cap-limit-svm-in-sm-task.html) [de stockage".](https://docs.netapp.com/fr-fr/ontap/manage-max-cap-limit-svm-in-sm-task.html) Toutefois, il est impossible de définir des limites de stockage pour une VM de stockage qui contient des volumes destinés à la protection des données, dans une relation SnapMirror ou dans une configuration MetroCluster. De même, les quotas ne peuvent pas être configurés pour dépasser la capacité maximale d'une machine virtuelle de stockage.

Une fois la limite de capacité maximale définie, elle ne peut pas être modifiée pour obtenir une taille inférieure à la capacité actuellement allouée.

Lorsqu'une machine virtuelle de stockage atteint sa capacité maximale, certaines opérations ne peuvent pas être effectuées. System Manager fournit des suggestions pour les étapes suivantes de ["](https://docs.netapp.com/fr-fr/ontap/insights-system-optimization-task.html)**[Aperçus](https://docs.netapp.com/fr-fr/ontap/insights-system-optimization-task.html)** ["](https://docs.netapp.com/fr-fr/ontap/insights-system-optimization-task.html).

### **Unités de mesure de la capacité**

System Manager calcule la capacité de stockage en fonction des unités binaires de 1024 (2<sup>10</sup>) octets.

- À partir de la version ONTAP 9.10.1, les unités de capacité de stockage sont affichées dans System Manager sous la forme KiB, MIB, Gio, Tio et Pio.
- Dans ONTAP 9.10.0 et les versions antérieures, ces unités sont affichées dans System Manager sous la forme de Ko, Mo, Go, To et po.

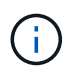

Les unités utilisées dans System Manager pour le débit continuent à être les Ko/s, Mo/s, Go/s, To/s et po/s pour toutes les versions des systèmes ONTAP.

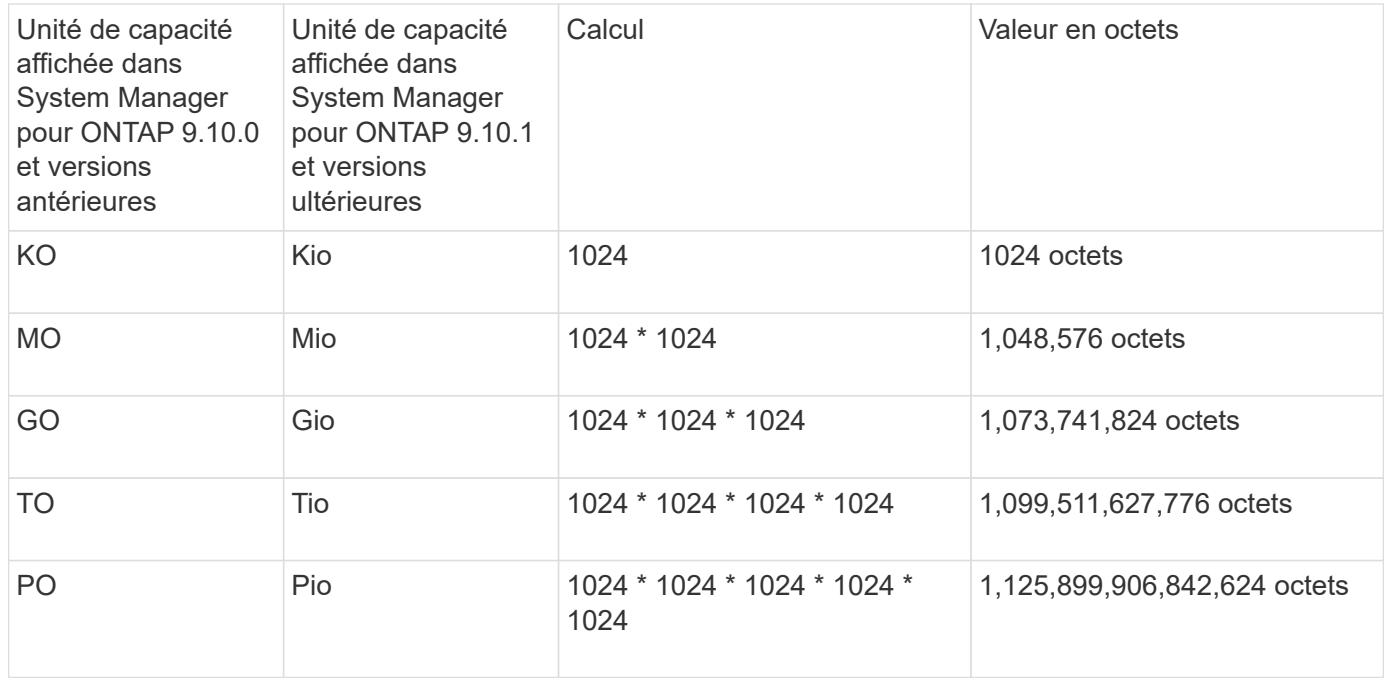

#### **Informations associées**

["Contrôle de la capacité dans System Manager"](https://docs.netapp.com/fr-fr/ontap/task_admin_monitor_capacity_in_sm.html)

["Création de rapports sur l'espace logique et application des volumes"](https://docs.netapp.com/fr-fr/ontap/volumes/logical-space-reporting-enforcement-concept.html)

#### **Informations sur le copyright**

Copyright © 2024 NetApp, Inc. Tous droits réservés. Imprimé aux États-Unis. Aucune partie de ce document protégé par copyright ne peut être reproduite sous quelque forme que ce soit ou selon quelque méthode que ce soit (graphique, électronique ou mécanique, notamment par photocopie, enregistrement ou stockage dans un système de récupération électronique) sans l'autorisation écrite préalable du détenteur du droit de copyright.

Les logiciels dérivés des éléments NetApp protégés par copyright sont soumis à la licence et à l'avis de nonresponsabilité suivants :

CE LOGICIEL EST FOURNI PAR NETAPP « EN L'ÉTAT » ET SANS GARANTIES EXPRESSES OU TACITES, Y COMPRIS LES GARANTIES TACITES DE QUALITÉ MARCHANDE ET D'ADÉQUATION À UN USAGE PARTICULIER, QUI SONT EXCLUES PAR LES PRÉSENTES. EN AUCUN CAS NETAPP NE SERA TENU POUR RESPONSABLE DE DOMMAGES DIRECTS, INDIRECTS, ACCESSOIRES, PARTICULIERS OU EXEMPLAIRES (Y COMPRIS L'ACHAT DE BIENS ET DE SERVICES DE SUBSTITUTION, LA PERTE DE JOUISSANCE, DE DONNÉES OU DE PROFITS, OU L'INTERRUPTION D'ACTIVITÉ), QUELLES QU'EN SOIENT LA CAUSE ET LA DOCTRINE DE RESPONSABILITÉ, QU'IL S'AGISSE DE RESPONSABILITÉ CONTRACTUELLE, STRICTE OU DÉLICTUELLE (Y COMPRIS LA NÉGLIGENCE OU AUTRE) DÉCOULANT DE L'UTILISATION DE CE LOGICIEL, MÊME SI LA SOCIÉTÉ A ÉTÉ INFORMÉE DE LA POSSIBILITÉ DE TELS DOMMAGES.

NetApp se réserve le droit de modifier les produits décrits dans le présent document à tout moment et sans préavis. NetApp décline toute responsabilité découlant de l'utilisation des produits décrits dans le présent document, sauf accord explicite écrit de NetApp. L'utilisation ou l'achat de ce produit ne concède pas de licence dans le cadre de droits de brevet, de droits de marque commerciale ou de tout autre droit de propriété intellectuelle de NetApp.

Le produit décrit dans ce manuel peut être protégé par un ou plusieurs brevets américains, étrangers ou par une demande en attente.

LÉGENDE DE RESTRICTION DES DROITS : L'utilisation, la duplication ou la divulgation par le gouvernement sont sujettes aux restrictions énoncées dans le sous-paragraphe (b)(3) de la clause Rights in Technical Data-Noncommercial Items du DFARS 252.227-7013 (février 2014) et du FAR 52.227-19 (décembre 2007).

Les données contenues dans les présentes se rapportent à un produit et/ou service commercial (tel que défini par la clause FAR 2.101). Il s'agit de données propriétaires de NetApp, Inc. Toutes les données techniques et tous les logiciels fournis par NetApp en vertu du présent Accord sont à caractère commercial et ont été exclusivement développés à l'aide de fonds privés. Le gouvernement des États-Unis dispose d'une licence limitée irrévocable, non exclusive, non cessible, non transférable et mondiale. Cette licence lui permet d'utiliser uniquement les données relatives au contrat du gouvernement des États-Unis d'après lequel les données lui ont été fournies ou celles qui sont nécessaires à son exécution. Sauf dispositions contraires énoncées dans les présentes, l'utilisation, la divulgation, la reproduction, la modification, l'exécution, l'affichage des données sont interdits sans avoir obtenu le consentement écrit préalable de NetApp, Inc. Les droits de licences du Département de la Défense du gouvernement des États-Unis se limitent aux droits identifiés par la clause 252.227-7015(b) du DFARS (février 2014).

#### **Informations sur les marques commerciales**

NETAPP, le logo NETAPP et les marques citées sur le site<http://www.netapp.com/TM>sont des marques déposées ou des marques commerciales de NetApp, Inc. Les autres noms de marques et de produits sont des marques commerciales de leurs propriétaires respectifs.